# <span id="page-0-3"></span><span id="page-0-2"></span>**Como ler Logs no MaxPromotor**

[1. Logs](#page-0-0) [2. Clientes Nuvem](#page-0-1) [3. Clientes Onpremisses](#page-1-0)

## Produto: MaxPromotor

#### <span id="page-0-0"></span>**1. Logs**

Acesso aos logs do maxpromotor, para mais insumos e identificação de problemas de forma mais assertiva.

a

#### <span id="page-0-1"></span>**2. Clientes Nuvem**

- $\bullet$ Acesso ao jenkins:<http://jenkinsci.solucoesmaxima.com.br/>
- Selecionar o produto **maxpromotor**:

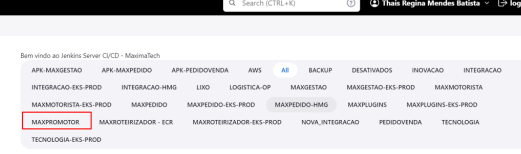

Acessar a pipeline **…lerLogs**

| Ø. | 寨          | MAXPROMOTOR-EKS PRODUCAD-AtualizarCliente-<br><b>GITOPS</b>    | 5 days 17 hr<br>#32  | 12 days #25          | 13 sec    | Þ      | ŵ         |
|----|------------|----------------------------------------------------------------|----------------------|----------------------|-----------|--------|-----------|
| Ø  | 寨          | MAXPROMOTOR-EKS PRODUCAO-ATUALIZARCONF V<br><b>JIMT-GITORS</b> | 4 days 22 hr<br>45   | N/A                  | 50 sec    | Þ      | ŵ         |
| Θ  | ※          | MAXPROMOTOR-EKS PRODUCAD-ATUALIZARCONF<br>-WEB SINC-GITOPS     | N/A                  | N/A                  | N/A       | D      | ÷         |
| Ø  | 寨          | MAXPROMOTOR-EKS PRODUCAD-lerConfigs                            | 2 days 11 hr<br>#729 | N/A                  | 13 sec    | D      | 金         |
| Ø. | 茶          | <b>MAXPROMOTOR-EKS PRODUCAO-lerLogs</b>                        | #942<br>18 hr        | 6 days 17 hr<br>#933 | 7.3 sec   | Þ      | ŵ         |
| Ø  | 察          | MAXPROMOTOR-EKS PRODUCAO-<br>listarClientesWeesnes             | 2 days 20 hr<br>#20  | N/A                  | $2.2$ sec | D      | 金         |
| ∽  | $\sim 100$ | MAYDROMOTOR-FKS RRODUCAO-                                      | 3 days 17 hr         | 1.11                 | $\sim$    | $\sim$ | $\Lambda$ |
|    |            |                                                                |                      |                      |           |        |           |

Selecionar a opção de rodar com parâmetros

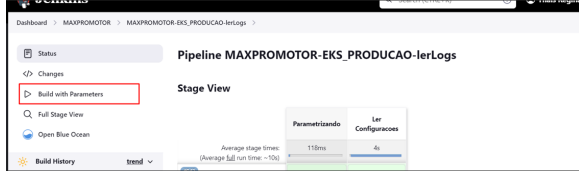

Inserir as informações sobre o cliente, e selecionar o ambiente que apresenta o problema. No exemplo abaixo será o "int" que é relacionado a integração. (Os ambientes são individuais, tem opção de gerar para o de sincronização (sinc) e portal web (web))

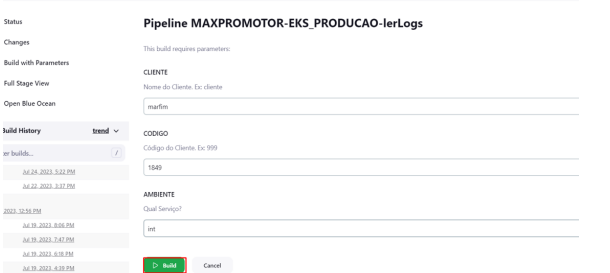

Após carregar as informações, clicar em "Ler configurações" e depois "Logs"

## Artigos Relacionados

- [Relatório de clientes](https://basedeconhecimento.maximatech.com.br/pages/viewpage.action?pageId=91652241)
- [positivados](https://basedeconhecimento.maximatech.com.br/pages/viewpage.action?pageId=91652241) [Como cadastrar clientes pelo](https://basedeconhecimento.maximatech.com.br/display/BMX/Como+cadastrar+clientes+pelo+aplicativo+do+maxPedido)  [aplicativo do maxPedido](https://basedeconhecimento.maximatech.com.br/display/BMX/Como+cadastrar+clientes+pelo+aplicativo+do+maxPedido)
- [Processo de integração do](https://basedeconhecimento.maximatech.com.br/pages/viewpage.action?pageId=87130302)  **[MaxPromotor](https://basedeconhecimento.maximatech.com.br/pages/viewpage.action?pageId=87130302)**
- [Como ler as configurações no](https://basedeconhecimento.maximatech.com.br/pages/viewpage.action?pageId=87130331)  **[MaxPromotor](https://basedeconhecimento.maximatech.com.br/pages/viewpage.action?pageId=87130331)**
- [Como ler Logs no](#page-0-2)  **[MaxPromotor](#page-0-2)**

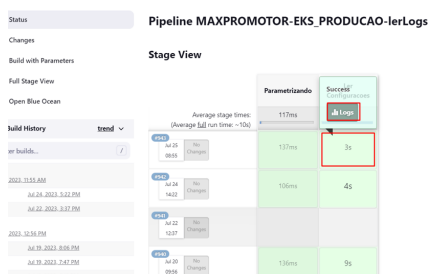

Clicar na opção do link abaixo:

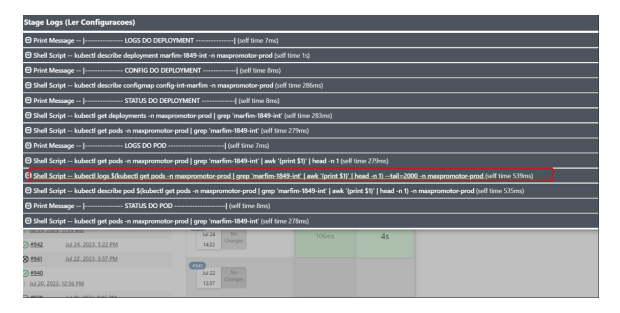

Na página direcionada apresentará todos os logs, inclusive de erro, como no exemplo abaixo:

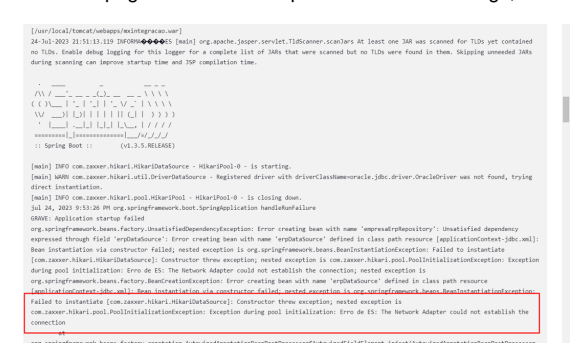

### <span id="page-1-0"></span>**3. Clientes Onpremisses**

- Acessar no diretório **C:/maxPromotor/apache-tomcat-8.5.4/logs**
- Nesta pasta "logs" terá todos os logs gerados desde que iniciado o serviço do maxpromotor, selecionar os gerados no dia da análise/dia do erro apresentado, compactar esses arquivos e anexar ao ticket.

#### [Voltar](#page-0-3)

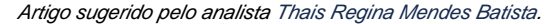

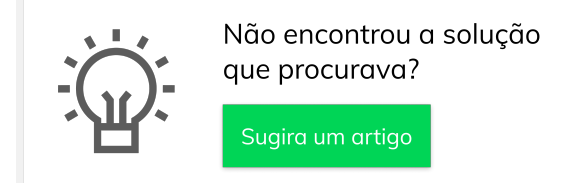

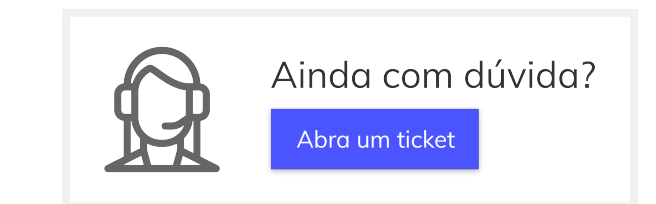